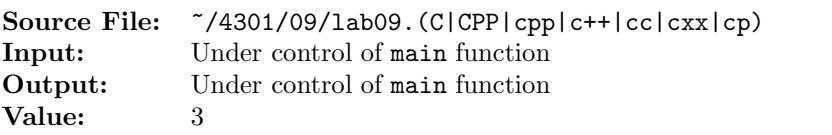

For  $\Sigma = \{a, b, c, =, \ldots, 0, 1\}$ , construct a Turing machine for the following:

 $\sqrt{ }$  $\int$  $\overline{\mathcal{L}}$  $(x =, x = ans) | x \in \{a, b, c\}^+,$  $ans =$  $\int$  1, if the number of a's plus the number of b's plus twice the number of  $c$ 's is divisible by six 0, otherwise  $\mathcal{L}$  $\overline{\mathcal{L}}$  $\int$ 

A header file is shown in Figure 1, a sample main function for testing your implementation is shown in Figure 2, and a sample execution sequence is shown in Figure 3. To use the Makefile as distributed in class, add a target of lab09 to targets2srcfiles.

Additional notes:

- As each input line is read in, the main function creates the initial tape contents as follows: ten blanks followed by the original input line followed by more blanks.
- The halt state is 0 and the start state is 1.

```
1 #ifndef TURING_H
2 #define TURING_H
3
4 #include <iostream>
5 #include <string>
6 #include <map>
7
8 using namespace std;
9
10 class TableEntry
11 \quad \{12 public:
13 TableEntry(char readChar, char writeChar, int move, uint nextState)
14 \qquad \qquad15 setReadCharacter(readChar);
16 setWriteCharacter(writeChar);
17 setMove(move);
18 setNextState(nextState);
19 }
20 void setReadCharacter(char ch)
21 {
22 readCharacter = ch;
23 }
24 void setWriteCharacter(char ch)
25 {
26 writeCharacter = ch;
27 }
```
## Figure 1. /usr/local/4301/include/turing.h (Part 1 of 3)

```
28 void setMove(int moveAmt)
29 {
30 move = moveAmt;
31 }
32 void setNextState(uint state)
33 {
34 nextState = state;
35 }
36 char getReadCharacter() const
37 {
38 return readCharacter;
39 }
40 char getWriteCharacter() const
41 {
42 return writeCharacter;
43 }
44 int getMove() const
45 {
46 return move;
47 }
48 uint getNextState() const
49 {
50 return nextState;
51 }
52 private:
53 char readCharacter;
54 char writeCharacter;
55 int move;
56 uint nextState;
57 };
58
59 class Turing
60 {
61 public:
62 // default constructor -- initializes private data members name,
63 // labNumber, and description
64 Turing();
65 // Member function InitializeMachine() initializes the private data
66 // member machine, a multimap where the key is the current state and
67 // the value is a class object containing the read character, write
68 // character, tape move, and next state
69 void initializeMachine();
70 // Member function OutputID() writes name, class, lab number, and
71 // lab description to output stream out
72 void outputID(ostream& out) const;
73 // Member function ImplementTuring() executes the machine on the
74 // given tape
75 void implementTuring(string& tape) const;
```
Figure 1. /usr/local/4301/include/turing.h (Part 2 of 3)

```
76 private:
77 string name;
78 int labNumber;
79 string description;
80 multimap<uint, TableEntry> machine;
81 };
82
83 #endif
```
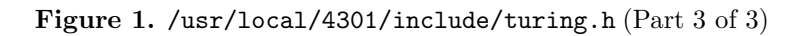

```
1 #include <turing.h>
2
3 using namespace std;
4
5 int main()
6 {
7 Turing myTuring;
8 string dataLine, tape;
9
10 myTuring.initializeMachine();
11 myTuring.outputID(cout);
12
13 while (getline(cin, dataLine))
14 {
15 cout << "Input: " << dataLine << endl;
16 \qquad tape = " \qquad " + dataLine;
17 tape.resize(3 * tape.length(), ' ');18 cout << "Output: ";
19 myTuring.implementTuring(tape);
20 while (tape.back() == '')21 tape.pop_back();
22 cout << tape << endl << endl;
23 }
24
25 return 0;
26 }
27
28 void Turing::outputID(ostream& out) const
29 {
30 out << name << endl;
31 out << "CS 4301" << endl;
32 out << "Lab " << labNumber << endl;
33 out << description << endl << endl;
34 }
35
```
Figure 2. /usr/local/4301/src/lab09main.C (Part 1 of 2)

```
36 void Turing::implementTuring(string& tape) const
37 {
38 int currentState = 1;
39 string::iterator tapeItr = tape.begin();
40 multimap<uint, TableEntry>::const_iterator turingItr;
41
42 while (currentState > 0)
43 {
44 // Use find to return an iterator to the first entry with a key of
45 // currentState
46 turingItr = machine.find(currentState);
47 if (turingItr != machine.end()) // found a key of currentState
48 {
49 while (turingItr != machine.upper_bound(currentState) &&
50 turingItr->second.getReadCharacter() != *tapeItr)
51 ++turingItr;
52 if (turingItr != machine.upper_bound(currentState))
53 {
54 currentState = turingItr->second.getNextState();
55 *tapeItr = turingItr->second.getWriteCharacter();
56 tapeItr += turingItr->second.getMove();
57 }
58 else
59 {
60 currentState = -1;
61 *tapeItr = '<sup>~</sup>';
62 }
63 }
64 else
65 {
66 currentState = -1;
67 *tapeItr = '<sup>~</sup>';
68 }
69 }
70 }
```
Figure 2. /usr/local/4301/src/lab09main.C (Part 2 of 2)

```
<sup>1</sup> newuser@csunix <sup>~</sup>> cd 4301
2 newuser@csunix ~/4301> ./getlab.ksh 09
3 * Checking to see if a folder exists for Lab 09. . .No
4 * Creating a folder for Lab 09
5 * Checking to see if Lab 09 has sample input and output files. . .Yes
6 * Copying input and output files for Lab 09
7 from folder /usr/local/4301/data/09 to folder ./09
     8 * Checking to see if /usr/local/4301/src/lab09main.C exists. . .Yes
9 * Copying file /usr/local/4301/src/lab09main.C to folder ./09
10 * Checking to see if /usr/local/4301/include/lab09.h exists. . .No
11 * Copying file /usr/local/4301/src/Makefile to folder ./09
12 * Adding a target of lab09 to targets2srcfiles
13 * Touching file ./09/lab09.cpp
14 * Edit file ./09/lab09.cpp in Notepad++
15 newuser@csunix ~/4301> cd 09
16 newuser@csunix ~/4301/09> ls
17 00.dat 00.out Makefile lab09.cpp lab09main.C
18 newuser@csunix ~/4301/09> make lab09
19 g++ -g -Wall -std=c++11 -c lab09main.C -I/usr/local/4301/include -I.
20 g++ -g -Wall -std=c++11 -c lab09.cpp -I/usr/local/4301/include -I.
21 g++ -o lab09 lab09main.o lab09.o -L/usr/local/4301/lib -lm
22 newuser@csunix ~/4301/09> cat 00.dat
23 aaaaaa=
24 bbbbbb=
25 ccc=
26 babac=
27 caabb=
28 bcbaa=
29 abcba=
30 ccaa=
31 cabc=
32 cccccc=
33 aacbbccc=
34 ccccccccc=
35 aaaaaaaaaaaabbbbbbbbbbbb=
36 aaabbb=
37 =38 a=
39 b=
40 aa=
41 ab=
42 ba=
43 bb=
44 aaa=
45 bbb=
46 abba=
47 abcb=
48 abbbbaa=
```
Figure 3. Commands to Compile, Link, & Run Lab 09 (Part 1 of 3)

```
49 newuser@csunix ~/4301/09> cat 00.dat | ./lab09
50 Your Name
51 CS 4301
52 Lab 9
53 \{(x=, x=ans) | x is in \{a,b,c\}+,54 ans = 1 if the number of a's plus the number of b's
55 plus twice the number of c's is divisible by six and
56 ans = 0 otherwise}
57
58 Input: aaaaaa=
59 Output: aaaaaa=1
60
61 Input: bbbbbb=
62 Output: bbbbbb=1
63
64 Input: ccc=
65 Output: ccc=1
66
67 Input: babac=
68 Output: babac=1
69
70 Input: caabb=
71 Output: caabb=1
72
73 Input: bcbaa=
74 Output: bcbaa=1
75
76 Input: abcba=
77 Output: abcba=1
78
79 Input: ccaa=
80 Output: ccaa=1
81
82 Input: cabc=
83 Output: cabc=1
84
85 Input: cccccc=
86 Output: cccccc=1
87
88 Input: aacbbccc=
89 Output: aacbbccc=1
90
91 Input: ccccccccc=
92 Output: ccccccccc=1
93
94 Input: aaaaaaaaaaaabbbbbbbbbbbbbb
95 Output: aaaaaaaaaaaaabbbbbbbbbbbb=1
96
97 Input: aaabbb=
98 Output: aaabbb=1
99
```
Figure 3. Commands to Compile, Link, & Run Lab 09 (Part 2 of 3)

```
100 Input: =
101 Output: =0102
103 Input: a=
104 Output: a=0
105
106 Input: b=
107 Output: b=0
108
109 Input: aa=
110 Output: aa=0
111
112 Input: ab=
113 Output: ab=0
114
115 Input: ba=
116 Output: ba=0
117
118 Input: bb=
119 Output: bb=0
120
121 Input: aaa=
122 Output: aaa=0
123
124 Input: bbb=
125 Output: bbb=0
126
127 Input: abba=
128 Output: abba=0
129
130 Input: abcb=
131 Output: abcb=0
132
133 Input: abbbbaa=
134 Output: abbbbaa=0
135
136 newuser@csunix ~/4301/09> cat 00.dat | ./lab09 > my.out
137 newuser@csunix ~/4301/09> diff 00.out my.out
138 newuser@csunix ~/4301/09>
```
Figure 3. Commands to Compile, Link, & Run Lab 09 (Part 3 of 3)